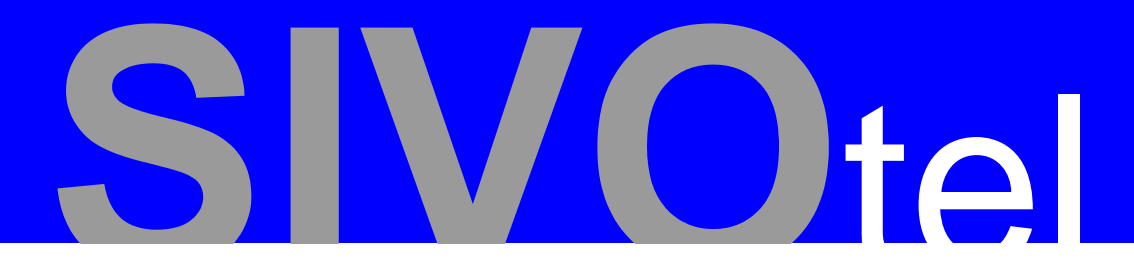

# Prise en main SIVOTEL - OBOX

## SOMMAIRE

- A. Prise en main SIVOTEL O.BOX
- B. Présentation de la configuration à réaliser
- C. Les étapes de la configuration
- D. Mise en œuvre de la configuration de l'autocommutateur O.BOX avec le logiciel O.BOX Manager
	- i. Installer le logiciel O.BOX manager
	- ii.Lancement et configuration
		- 1. Importation de la configuration matérielle
		- 2. Configuration logicielle
			- a. Configuration des lignes extérieures louées (abonnements réseaux)
				- b. Configuration des terminaux
				- c. Configuration des groupes d'appels
				- d. Configuration des faisceaux en départ
				- e. Plan de numérotation
				- f. Exportation de la configuration

E. Configuration du routeur et du compte SIP de l'autocommutateur grâce au serveur WEB embarqué de l'autocommutateur

- F. Configuration du poste SIP générique
- G. Configuration d'un Soft phone (Xlite)
- H. GLOSSAIRE

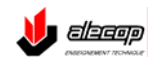

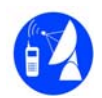

### **A. Prise en main SIVOTEL O.BOX.**

#### Matériel :

- SIVOTEL
- O.BOX dotée de :
	- 1 carte 4 FXS au minimum (lignes analogiques internes)
	- 1 carte 2 FXO (lignes analogiques opérateur)
	- **1** port WAN
	- 1 carte switch PoE 4 ports
	- **Eventuellement 1 carte WIFI**
- Poste analogique (type a.905 ou équivalent)
- Poste spécifique (type e.950)
- Poste IP Adept Télécom de type IP930 ou IP950
- Poste IP SIP générique (type Planet ou équivalent)
- PC équipé d'un soft phone (X lite par exemple)
- PC équipé du logiciel O.BOX Manager
- Câbles RJ45 RJ45
- Cables RJ45 RJ12
- 1 bandeau SVD 132

#### **B. Présentation de la configuration à réaliser :**

 La configuration proposée est très simple, elle permettra une première prise en main de l'équipement. Pour approfondir à la fois la procédure et l'utilisation de toutes les fonctionnalités, il faudra se reporter au document de référence de l'autocommutateur.

Nous allons configurer l'installation suivante :

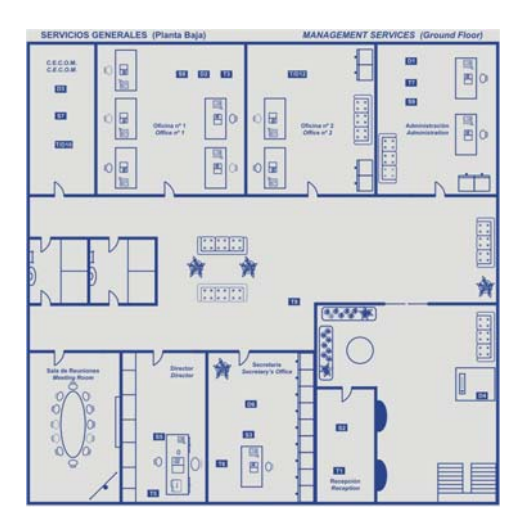

Lignes louées : L'entreprise loue 2 lignes analogiques chez Orange et 1 compte SIP chez un autre opérateur.

N° principal de l'installation : 0123456789

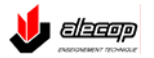

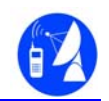

Groupe d'appels :

- Opératrice
- **Direction**
- **Administration**

Postes :

- 401 : Standard poste spécifique groupe Opératrice (situé dans le bureau « office n°1 »)
- 405 : Directeur poste IP adept groupe Direction situé dans le bureau « direction »)
- 402 : responsable administratif poste analogique groupe Administration (situé dans le bureau « administration »)
- 406 : secrétaire poste IP générique groupe Direction (la secrétaire ne dispose pas de ligne directe elle filtre les appels du directeur) (situé dans le bureau « secrétariat »)

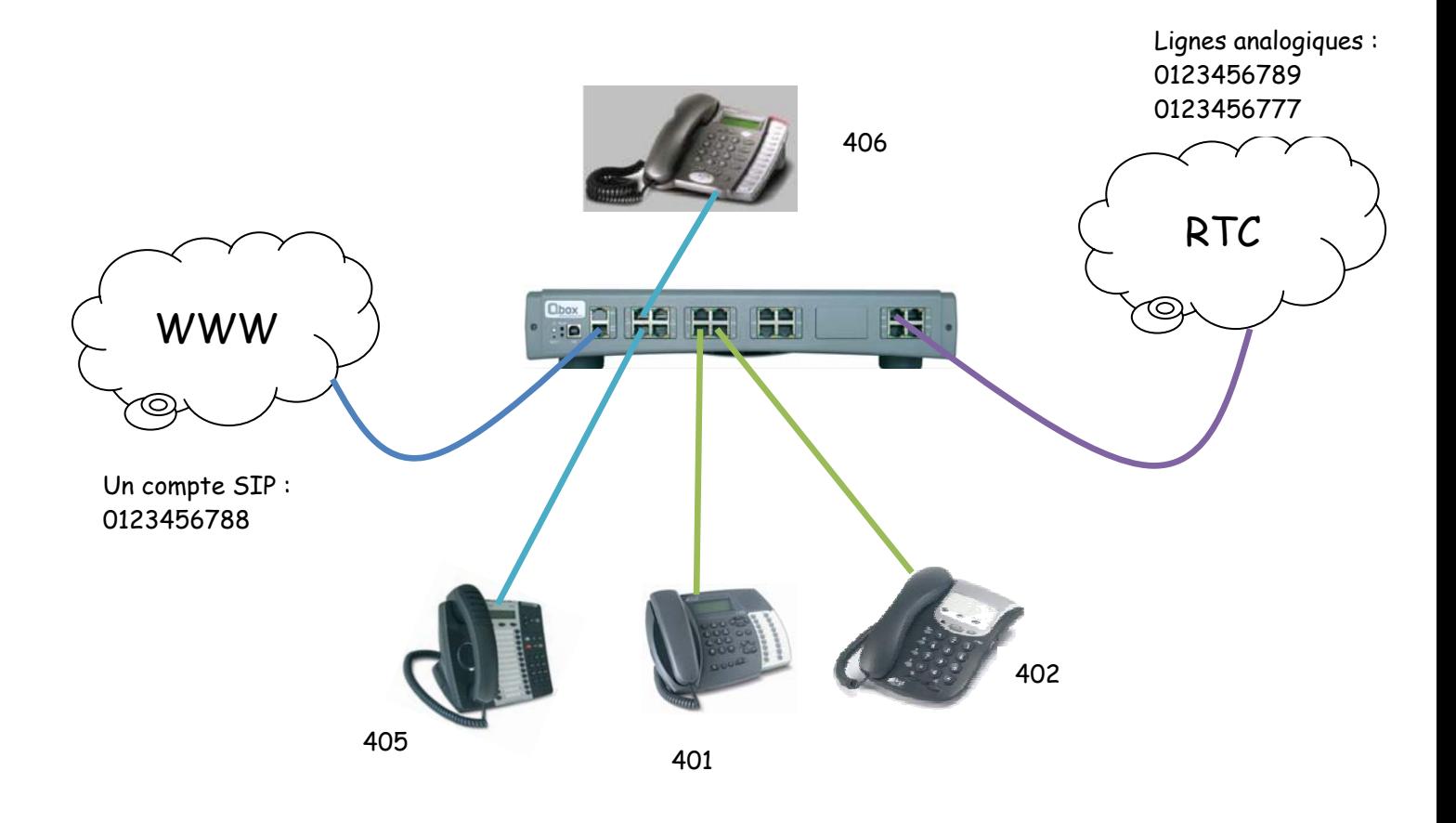

Dans cette application :

- Les postes 401 et 402 sont raccordés à la carte d'extension FXO
- Les postes 405 et 406 sont raccordés à la carte switch PoE de l'autocommutateur. Ils sont donc sur le même réseau local
- Les deux lignes RTC louées chez FT sont raccordées à deux ports FXS de la carte Interface Réseaux
- Le port WAN de l'O.BOX est raccordé au modem du fournisseur d'accès Internet

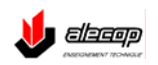

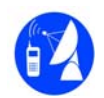

Attention ! Cette application, n'est qu'un exemple qui devra servir de base pour exploiter les possibilités de cet équipement.

- **C. Les étapes de la configuration :** 
	- Préparation du matériel
	- Configuration de l'autocommutateur grâce au logiciel O.BOX Manager
	- Configuration du routeur et du compte SIP de l'autocommutateur grâce au serveur WEB embarqué
	- Configuration du poste SIP générique
	- Configuration d'un Softphone ( Xlite )
- **D. Mise en œuvre de la configuration de l'autocommutateur O.BOX avec le logiciel O.BOX Manager.** 
	- i. Installer le logiciel O.BOX manager

Ce logiciel est disponible en téléchargement sur la communauté d'utilisateurs SIVODAC l'adresse : http://www.comunidadesalecop.com/sivodac/fr/index.php.

Pour l'installation du logiciel O.BOX manager, suivre les instructions après avoir lancé le fichier setup.exe.

ii. Lancement et configuration

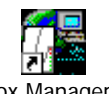

Pour lancer le logiciel cliquer sur l'icône : O.box Manager.lnk

A l'ouverture du logiciel l'écran suivant apparait, après avoir entré le mot de passe « 0607 » :

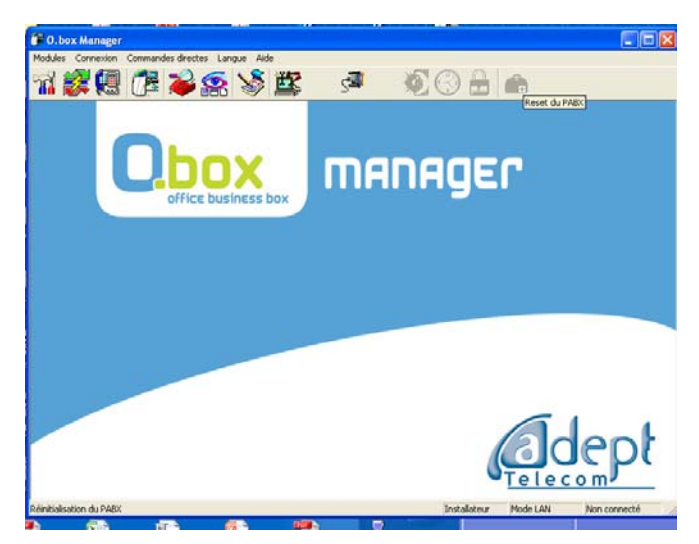

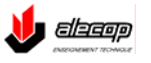

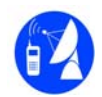

Lorsque l'autocommutateur O.BOX est en configuration usine son adresse IP est : 192.168.1.1.

Il est donc nécessaire que la carte réseau du PC utilisé pour la configuration soit paramétrée à une adresse 192.168.1.X avec X différent de 1.

Pour changer l'adresse IP du PC procéder comme suit :

Cliquer sur « démarrer » puis sur « connexions » puis sur « afficher tous les connexions ». Alors, dans la fenêtre « Connexions Réseau » il faut double-cliquer sur « connexion au réseau local ».

Dans la fenêtre « Etat de connexion au réseau local », cliquer sur « propriétés ».

Puis dans la liste sélectionner « Protocole Internet (TCP/IP) » et cliquer sur « propriétés ».

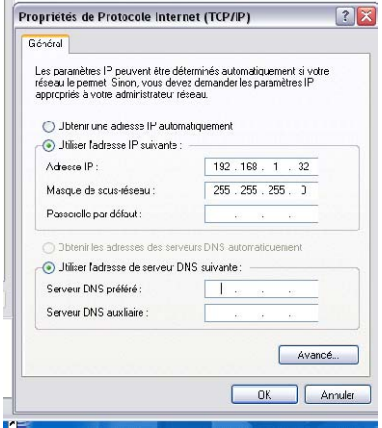

NB : Il est également à noter qu'en configuration usine l'autocommutateur O.BOX est configuré en serveur DHCP (i.e. il attribue automatiquement les adresses IP aux équipements qui se connectent au réseau). Si l'on désire intégrer l'autocommutateur O.BOX dans un réseau structuré existant il faudra le configurer en client DHCP.

Retour au logiciel O.BOX manager. Cliquer sur « connexion » afin de choisir le mode de connexion à l'autocommutateur et choisir le mode « LAN », tel que ci-dessous :

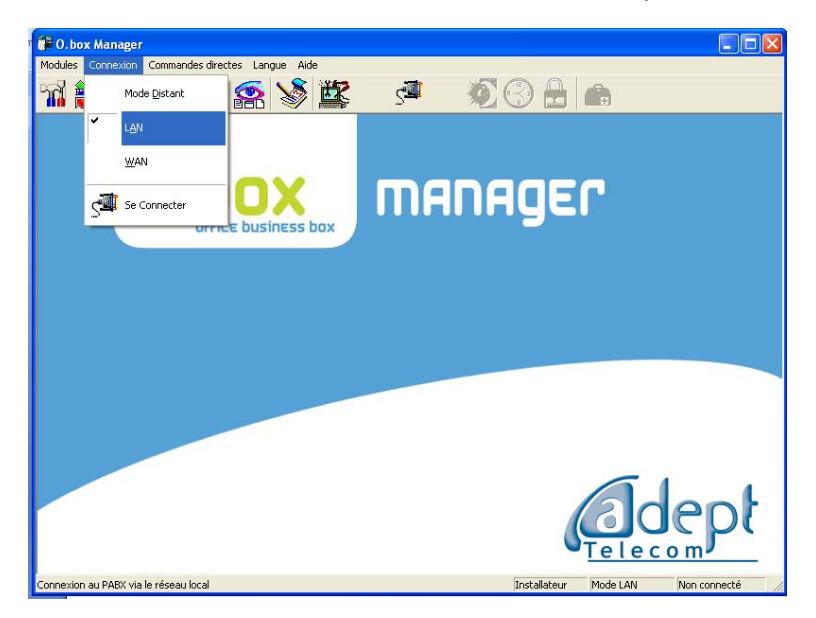

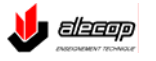

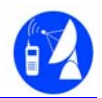

Puis cliquer sur « Se connecter », la fenêtre de dialogue en bas à droite indique « connecté».

> 1. Importation de la configuration matérielle

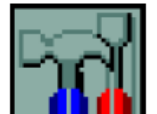

Cliquer le premier icône « configuration » téléphonique  $\Box$   $\Box$  . Puis cliquer sur

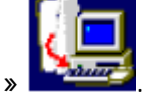

- « importer du PABX »
- La configuration matérielle est importée en quelques secondes, cliquer alors sur l'onglet « installation » puis sur l'icône « matériel ». Et ce afin de visualiser la configuration matérielle téléchargée.

La page ci-dessous apparait :

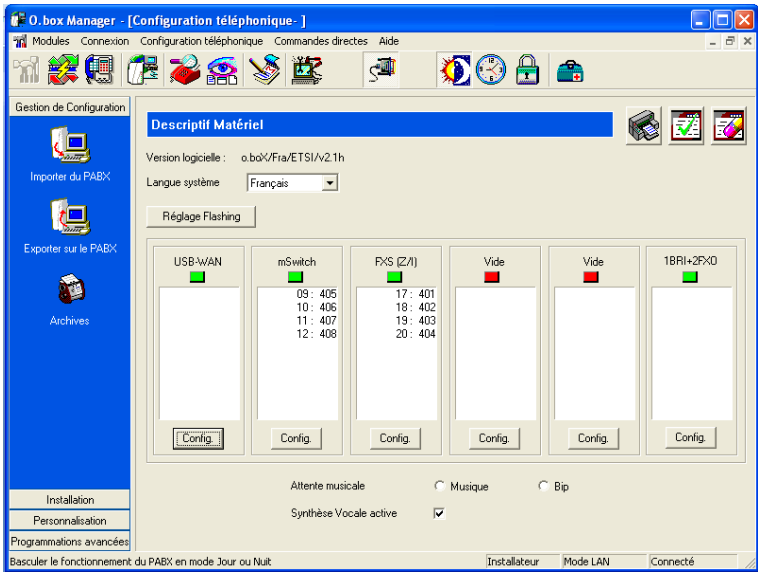

On constate alors que le système a détecté la présence de :

- La carte WAN
- La carte switch 4 ports PoE
- La carte FXS ( lignes analogiques internes)
- Une carte interface (1 BRI + 2 FXO dans notre cas)

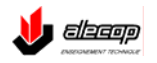

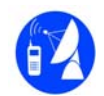

- 2. Configuration logicielle
	- a. Configuration des lignes extérieures louées (abonnements réseaux)

Dans la page de configuration « Description matérielle », il est nécessaire de renseigner les numéros des lignes extérieures.

Pour cela, cliquer sur le bouton « config » de la carte USB-WAN.

La fenêtre suivante apparait :

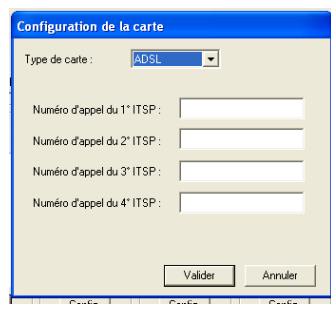

Dans cette fenêtre, il est possible de déclarer 4 lignes correspondant à 4 comptes SIP. Dans cet exemple nous n'en configurerons qu'une seule : le 0123456788. Il faut donc entrer ce numéro dans la première zone de texte puis valider.

NB : Le reste de la configuration de la connexion au compte SIP de l'opérateur s'effectuera sur le serveur Web de l'autocommutateur dans un second temps.

Il faut maintenant configurer les deux lignes analogiques louées. Pour cela, il faut cliquer sur le bouton « config » de la carte interface contenant le 2 FXO. La fenêtre suivante apparait :

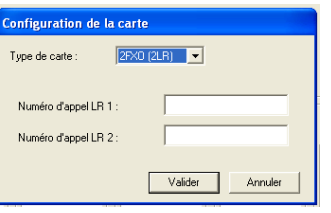

Il maintenant utile de compléter les deux zones de texte par les numéros des deux lignes analogiques louées : 0123456789 et 0123456777.

Après avoir cliqué sur valider, on obtient la fenêtre ci-dessous où l'on retrouve le résumé de notre configuration matérielle :

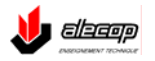

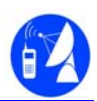

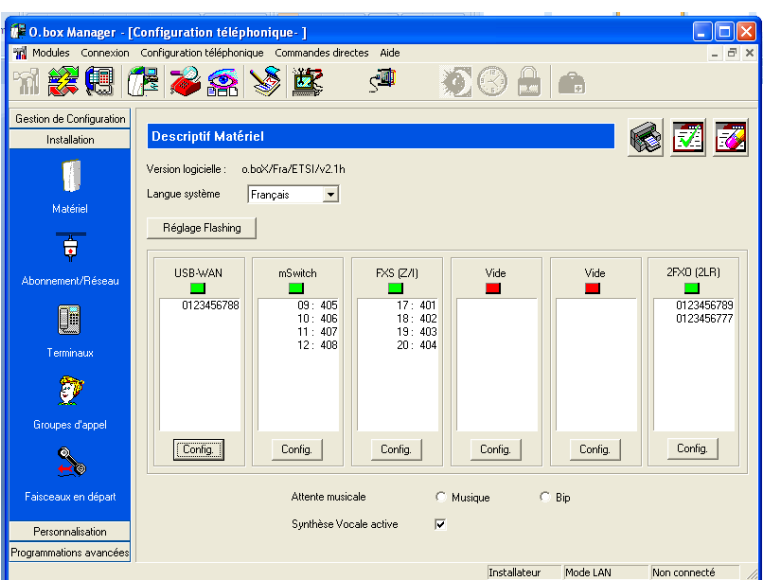

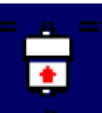

En cliquant sur l'icône **Abonnement/Réseaux**, la fenêtre suivante apparait :

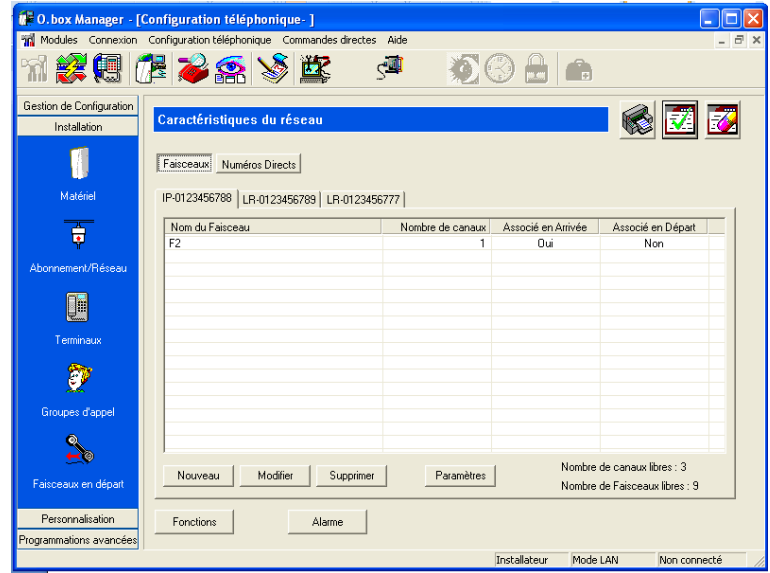

Sur cette fenêtre 3 onglets sont disponibles, ils correspondent aux 3 lignes extérieures précédemment déclarées. Le premier onglet correspond au compte SIP, il est noté IP. Les deux suivants correspondent aux lignes analogiques, ils sont notés LR.

A chaque ligne est associé un faisceau (NB : pour une ligne RNIS jusqu'à 9 faisceaux pourraient être associés, on parlera de SDA).

Sur notre exemple ci-dessus, au compte SIP est associé le faisceau F2. En double-cliquant sur F2 il est possible de le renommer (IP1 par exemple). Le fonctionnement est identique pour les deux autres lignes.

NB : Renommer les faisceaux permettra une configuration plus claire des stratégies de priorités.

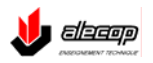

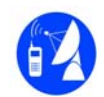

Enfin, pour chaque ligne extérieure il reste à configurer le ou les numéros directs (Dans le cadre d'une ligne RNIS, jusqu'à 9 numéros directs peuvent être configurés). Chaque numéro direct configuré correspondra à un groupe d'appel (voir configuration des groupes d'appels à suite de cette fiche).

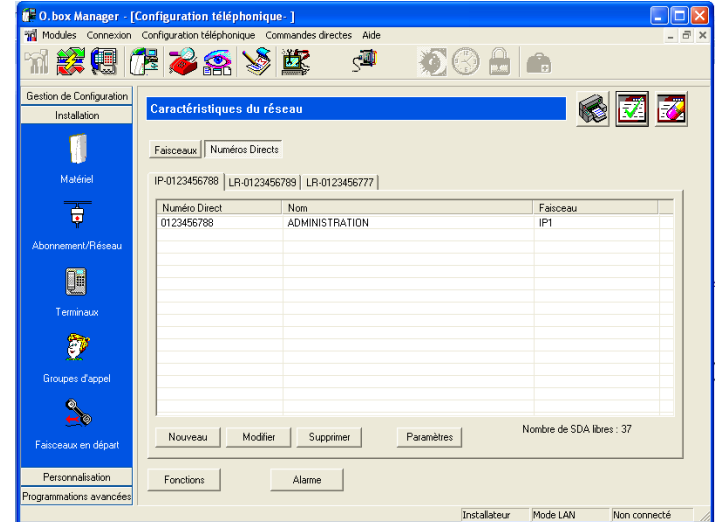

Voici l'écran obtenu pour la configuration de la ligne IP-SIP :

Il faut alors nommer les deux autres lignes avec les deux groupes restant : DIRECTION et OPERATRICE.

b. Configuration des terminaux

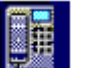

Cliquer sur l'icône Terminaux. Les postes sont alors regroupés sous deux onglets : l'onglet Postes et l'onglet Postes IP.

Dans notre configuration matérielle, seuls 4 postes sont disponibles dans chaque catégorie. En ajoutant une carte FXO, 8 postes analogiques seraient alors disponibles.

Pour chaque poste, il est possible d'attribuer un nom ainsi que d'activer ou de désactiver un certain nombre de modes et de fonctionnalités.

Il faut donc configurer les 4 postes de notre scénario :

- 401 : Standard poste spécifique groupe Opératrice (situé dans le bureau « office n°1 »)
- 405 : Directeur poste IP adept groupe Direction situé dans le bureau « direction »)
- 402 : responsable administratif poste analogique groupe Administration (situé dans le bureau « administration »)
- 406 : secrétaire poste IP générique groupe Direction (la secrétaire ne dispose pas de ligne directe elle filtre les appels du directeur) (situé dans le bureau « secrétariat »).

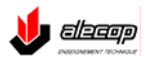

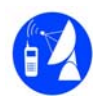

Voici la configuration du poste 401 :

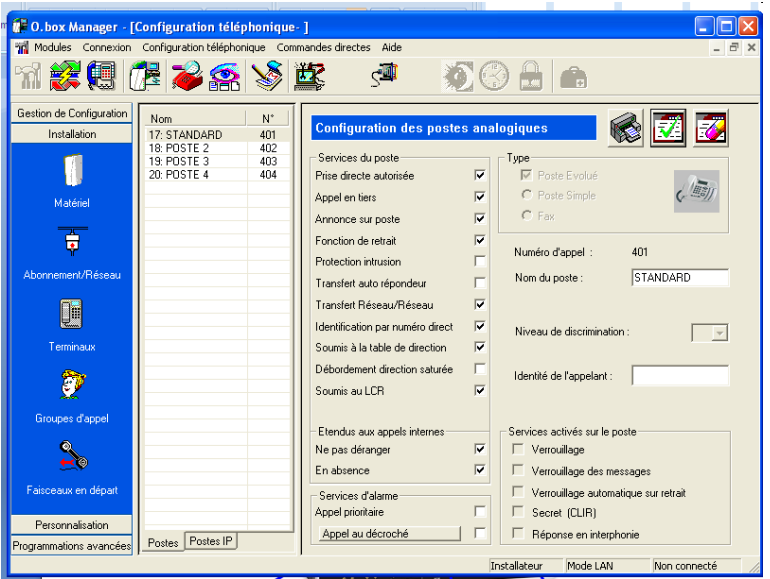

c. configuration des groupes d'appels

La programmation des groupes d'appel consiste à définir leur constitution à partir des postes de l'installation disponibles et à configurer leur fonctionnement, et notamment l'acheminement à partir des numéros d'appel direct.

Dans notre exemple, nous devons configurer 3 groupes d'appels : OPERATRICE, DIRECTION, ADMINISTRATION.

Attention ! C'est groupes ne pourront être configurés que si les SDA correspondantes ont été configurées précédemment. Voir chapitre précédent.

Pour chaque groupe, il s'agit de cocher le ou les poste(s) internes qui le composent.

Exemple pour le groupe direction :

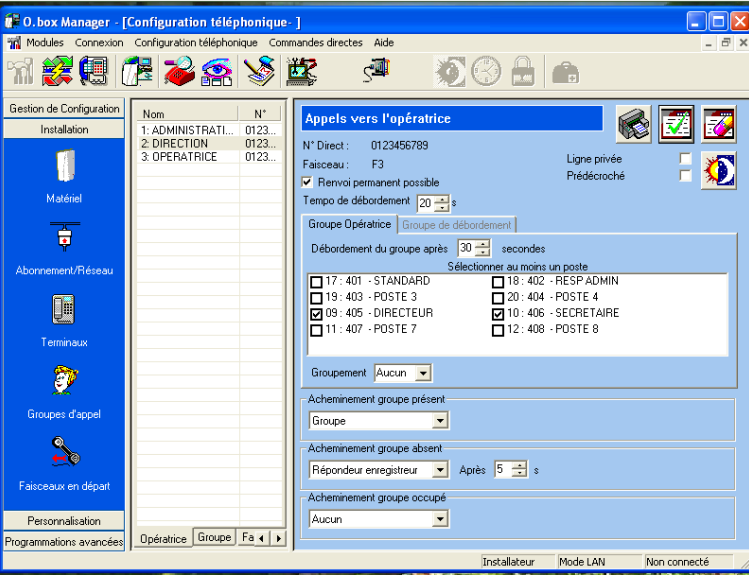

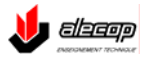

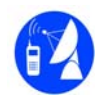

Les autres fonctionnalités de cette page permettent la redirection des appels en cas d'absence ou d'occupation des postes.

NB : Un poste peut appartenir à plusieurs groupes.

d. Configuration des faisceaux en départ

Les faisceaux en départ permettent la gestion des appels sortants. Dans la configuration usine aucun appel sortant ne peut être généré puisque chaque poste est configuré « sans accès ».

Pour effectuer un appel extérieur, un poste configuré sans accès devra systématiquement passer par le standard.

Voici un exemple de configuration :

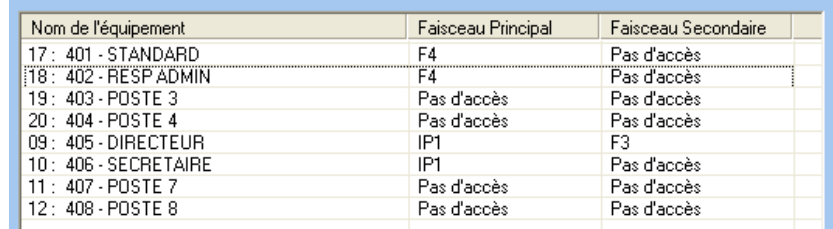

Dans ce cas :

- Le standard et le responsable administratif se partagent une ligne (un seul poste en communication en même temps).
- Le directeur et la secrétaire se partagent une ligne
- Le directeur a une ligne de secours en cas d'encombrement de la ligne IP1.

Pour configurer les accès, il faut double-cliquer sur les cellules, choisir puis valider.

e. Plan de numérotation

Accéder au Plan de numérotation, en cliquant sur la rubrique : « Programmation

avancée » puis sur l'icône  $\frac{1}{\sqrt{2}}$  Plan de numérotation.

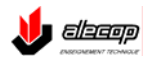

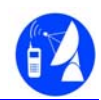

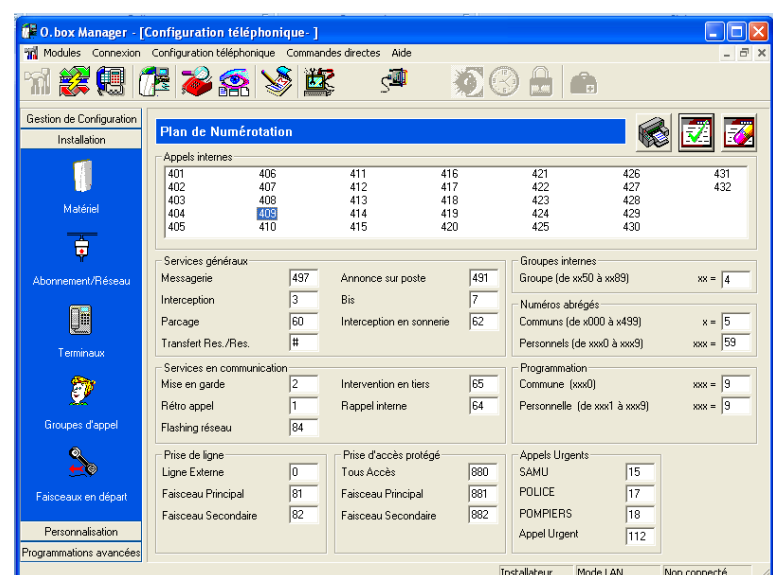

C'est sur cette page et seulement ici qu'il est possible de modifier les numéros internes des postes.

> f. Exportation de la configuration

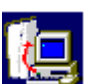

Pour cela cliquer sur l'onglet « Gestion de Configuration » puis sur l'icône Exporter sur le PABX.

NB : Pour réaliser cette opération, la connexion à l'autocommutateur doit être active.

**E. Configuration du routeur et du compte SIP de l'autocommutateur grâce au serveur WEB embarqué de l'autocommutateur** 

Pour établir la connexion avec le serveur web : cliquer sur l'icône  $\mathbb{K}$  Web manager dans la barre de menu horizontale.

Après le choix de la langue et validation, entrer un mot de passe dans l'écran suivant :

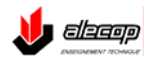

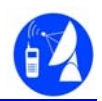

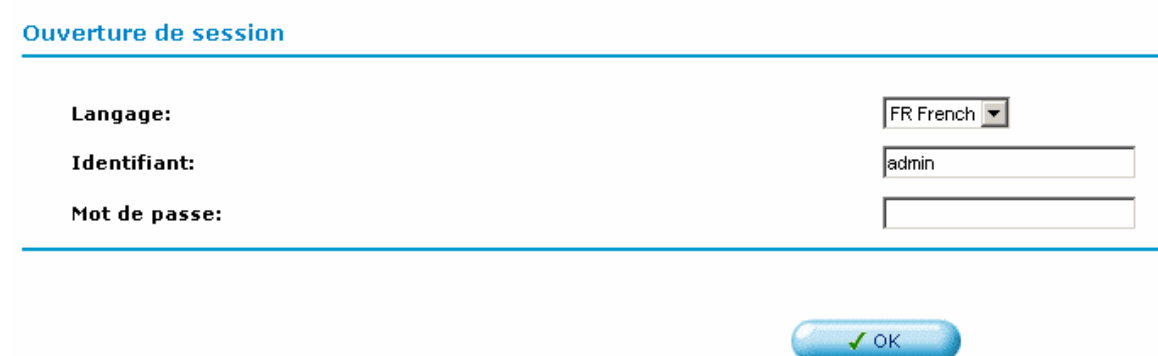

Il est conseillé d'entrer le mot de passe « 0607 » (identique à celui du logiciel RHM).

L'écran suivant apparait :

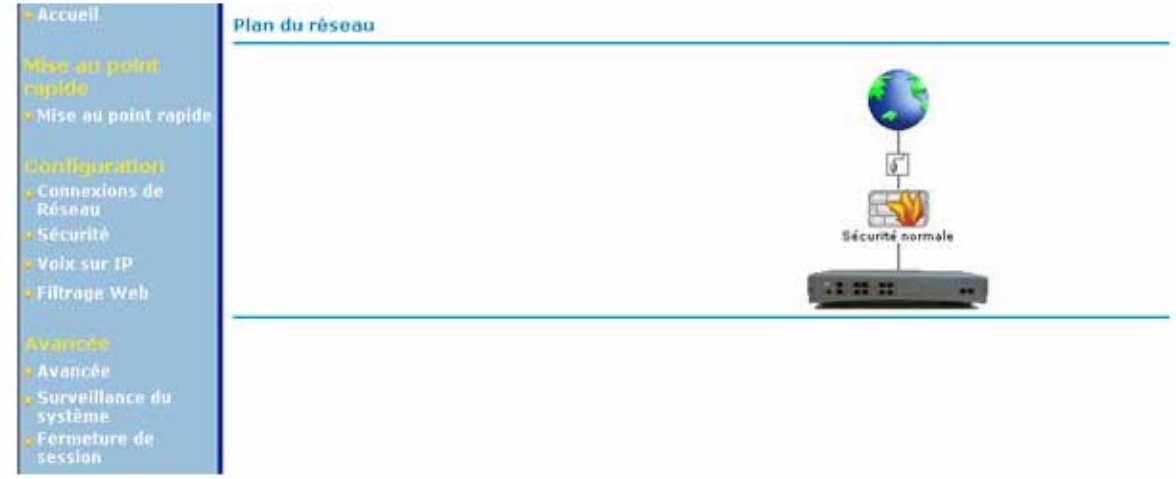

Cette cartographie représente :

- La connexion à l'opérateur
- Le pare-feu
- Et les machines IP connectées au réseau

Cette cartographie est toujours accessible en cliquant sur « Accueil ».

Pour configurer l'accès Internet, cliquer sur « Mise au point Rapide ».

Il est alors proposé de définir le mode de connexion :

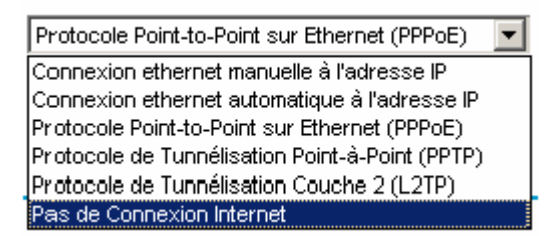

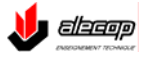

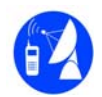

Dans notre exemple, on choisira connexion Ethernet à une adresse automatique, ce qui est souvent le cas des connexions câbles.

Pour réaliser la configuration du compte SIP, cliquer sur « Voix sur IP ». La fenêtre suivante s'ouvre :

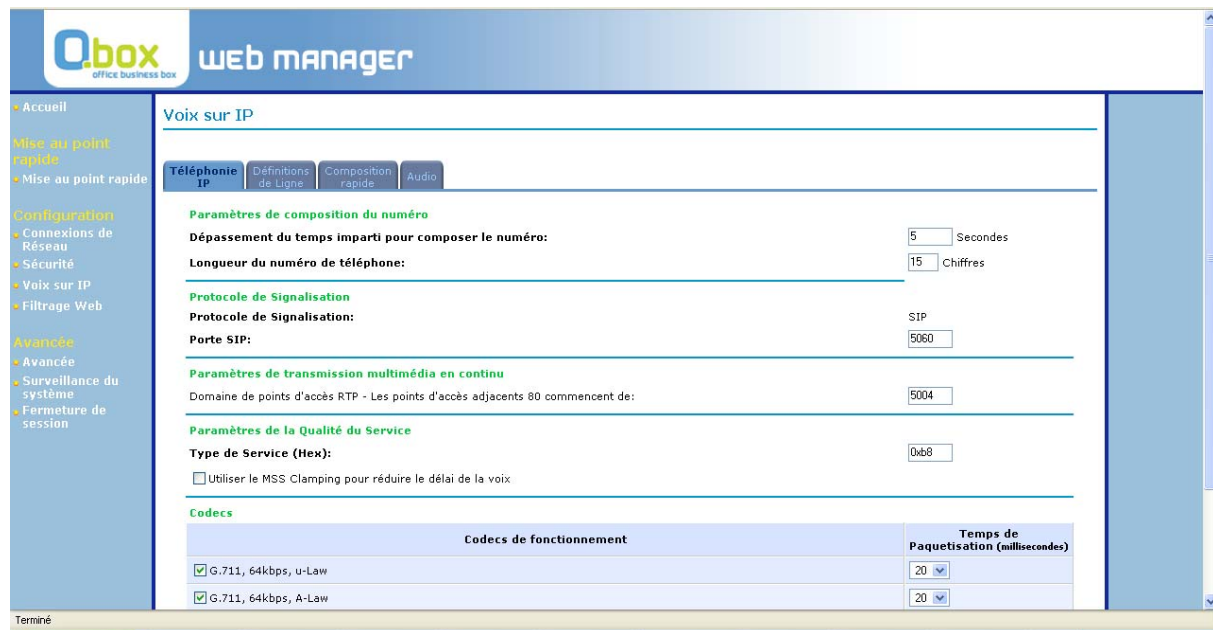

Vérifier en bas de page que les codecs sont tous activés.

Puis cliquer sur Définition des lignes afin de rentrer les paramètres du compte SIP :

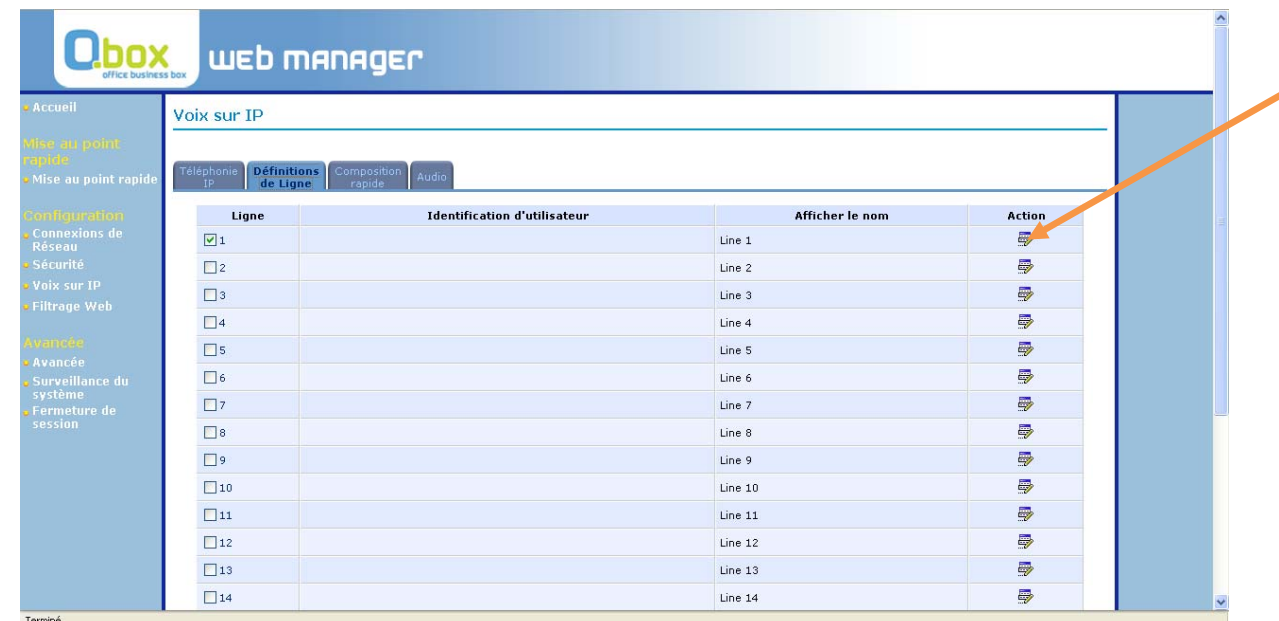

Cliquer sur le bouton « action » de la ligne 1.

NB : 20 comptes SIP maximum peuvent être configurés.

Puis sélectionner « utiliser proxy SIP ».

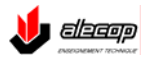

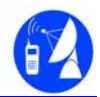

Dans le cas d'un compte SIP FREE entrer les paramètres comme ci-dessous :

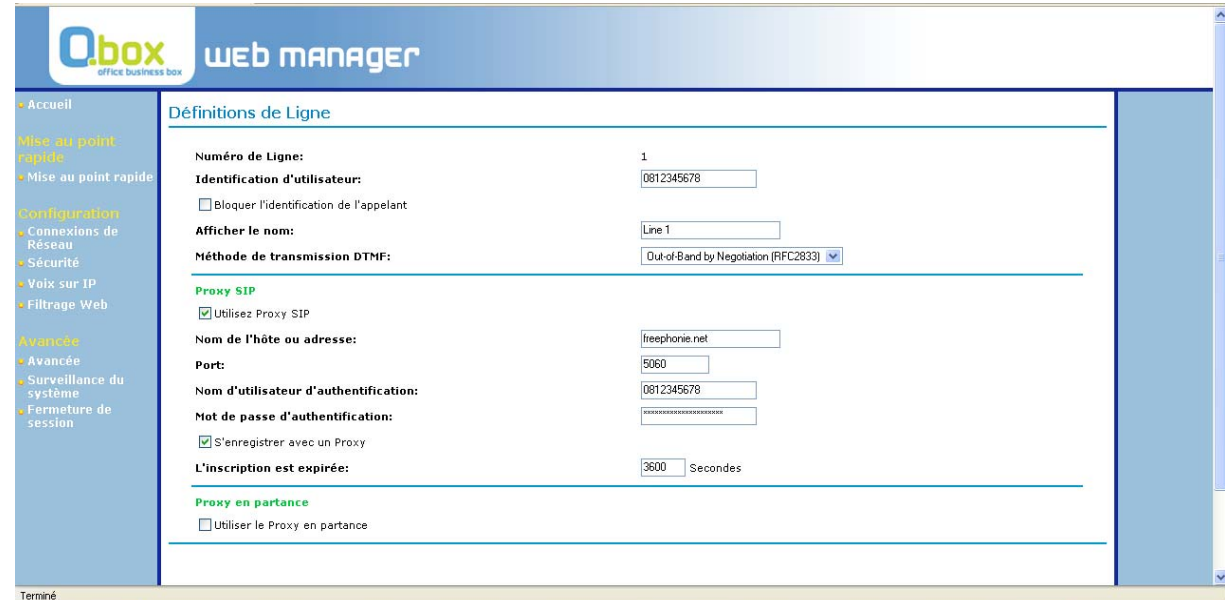

Ne pas oublier de valider en cliquant sur OK.

#### **F. Configuration du poste SIP générique**

Le poste IP SIP doit être configuré en client DHCP.

L'adresse IP du poste peut être obtenue directement sur son afficheur en utilisant les fonctions du bouton MENU. S'il s'agit d'un poste Planet neuf, son adresse est 192.168.0.1.

Si l'adresse IP du poste n'est pas au même niveau IP que l'autocommutateur (192.168.1.X dans notre cas), il faut la modifier toujours avec les fonctions du bouton MENU.

Ensuite, taper l'adresse IP dans le navigateur Web d'un PC du réseau, s'il s'agit d'un poste Planet, la page suivante s'ouvre. Entrer le login : root sans mot de passe.

La page suivante s'ouvre :

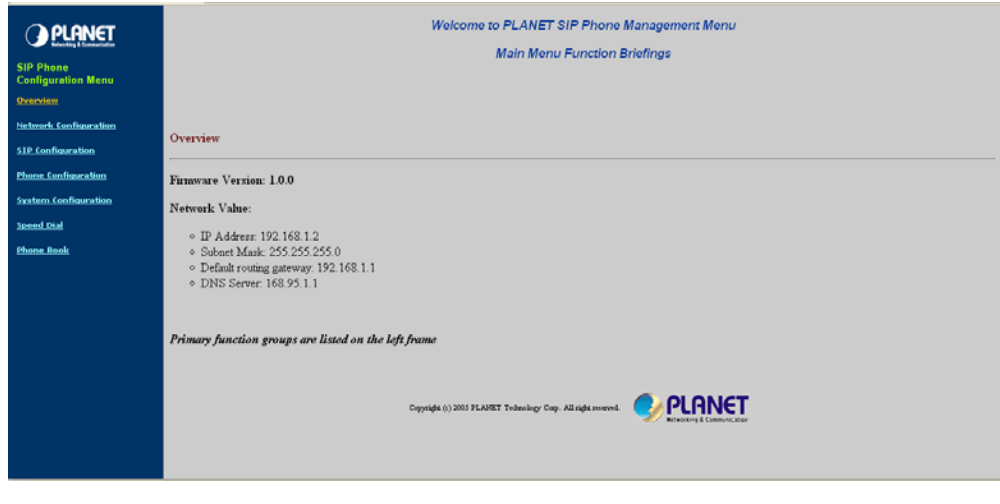

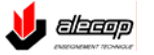

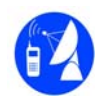

Cliquer sur : « Network configuration » et vérifier que la case DHCP ou dynamic IP est cochée.

Puis cliquer sur « SIP configuration » et entrer les paramètres suivants :

- Username : 406
- Telephone Number: 406
- Proxy mode: cocher
- Proxy adress : 192.168.1.1

Puis cliquer sur DONE

Le poste SIP générique est prêt à fonctionner.

Le poste SIP Adept IP.930 se configure automatiquement lors de son raccordement au réseau.

### **G. Configuration d'un Soft phone (Xlite)**

Le soft phone gratuit le plus utilisé s'appelle Xlite il est téléchargeable sur : http://www.01net.com/telecharger/windows/Internet/communication/fiches/38908.h tml

Une fois téléchargé et installé, lancer Xlite :

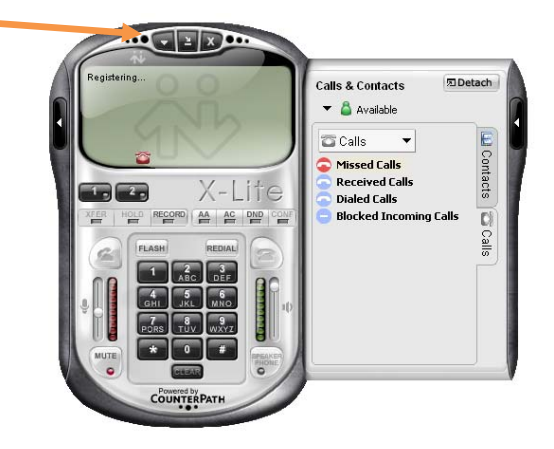

Cliquer sur le premier bouton signalé par la flèche. Puis cliquer sur « SIP account settings ».

Cliquer sur « add » et compléter la fenêtre ci-dessous :

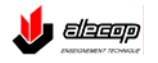

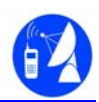

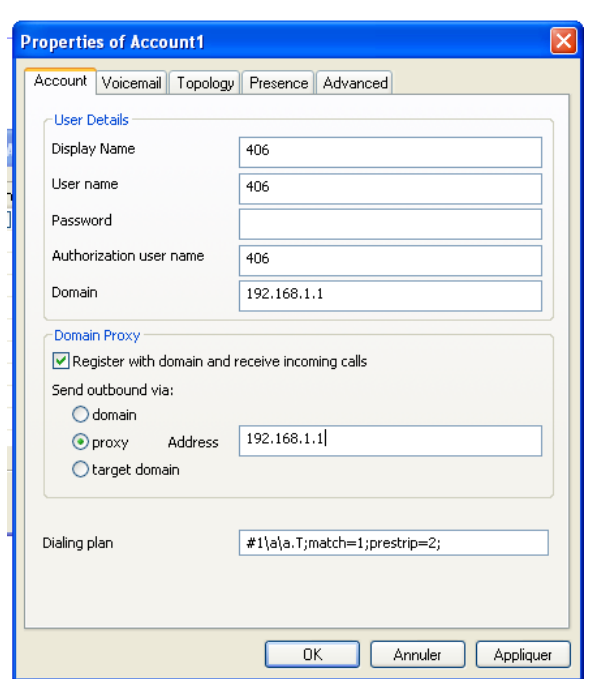

- Username : 406
- Telephone Number: 406
- Proxy mode: cocher
- Proxy adress : 192.168.1.1

Valider la configuration, Xlite est prêt à fonctionner ! Il se comporte comme un téléphone SIP.

NB : Attention avec cette configuration le téléphone SIP qui a aussi été configuré à l'adresse 406 n'est pas utilisable en simultané.

Nous restons à votre disposition !

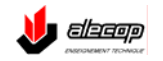

### **H. GLOSSAIRE**

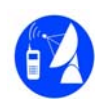

#### *(Source : Adept Telecom)*

**802.3af** Le 802.3af est la norme d'alimentation des postes IP connectés au LAN par leur port Ethernet : PoE (Power Over Ethernet). Cela permet d'éviter l'emploi d'un bloc secteur. Attention, Cisco a sa propre norme PoE – InLine Power – non compatible avec le 802.3af !

**802.11g** Le 802.11g est la norme du réseau local sans fil (WLAN : Wireless LAN) appelée aussi WiFi. Le débit théorique est de 54 Mb/s, en pratique 20 Mb/s. La portée est de 100 m en champ libre, beaucoup moins dans des locaux (un vingtaine de mètres selon la configuration). Succédant à la norme 802.11b, elle s'est généralisée (tous les PC portables, les box, etc.).

**Accès de base** Le raccordement sur le réseau téléphonique RNIS de l'opérateur, appelé aussi TNR (Terminaison Numérique de Réseau, NT1 en anglais). Un accès de base permet l'établissement de 2 communications simultanées (2 canaux B et un canal D pour la signalisation). Un terminal ou un PABX se connecte à un accès de base par une interface T0.

**Accès primaire** C'est un raccordement au réseau téléphonique RNIS permettant l'établissement de 30 conversations simultanées : 30 canaux B et un canal D pour la signalisation (Primary Access en anglais). un PABX se connecte à un accès primaire par une interface T2.

**Adresse IP** Tous les équipements connectés à un réseau IP (LAN, Internet) sont identifiés par une adresse unique, l'adresse IP (utilisée par le protocole pour trouver le destinataire d'un paquet).

**Adresse IP dynamique** Ce fonctionnement permet à un serveur d'attribuer automatiquement une adresse IP à un ordinateur qui se connecte. Cette adresse est libérée à la fin de la session. Dans un réseau local, cela est réalisé grâce à la présence d'un **serveur DHCP** dans le serveur ou le routeur, les ordinateurs du réseau étant des **clients DHCP**. Sur Internet, cela est réalisé par le protocole de liaison (PPP fait appel à IPCP).

**Adresse IP statique** Il peut être préférable de définir de façon fixe les adresses IP des éléments d'un réseau local. Cela permet de définir ainsi les droits des utilisateurs, comme l'accès Internet. L'adressage IP statique est aussi utilisé sur Internet pour l'hébergement de sites Web ou pour les entreprises multi sites, ce qui facilite les connexions distantes.

**ADSL** Asymmetric Digital Subscriber Line. L'ADSL est une technique d'accès rapide (accès Haut débit) à Internet réutilisant la paire téléphonique classique arrivant chez l'abonné. L'ADSL, et sa récente évolution ADSL2+, offre un débit dissymétrique, favorisant le sens descendant (1, 8 ou 20 Mb/s de l'ISP vers l'utilisateur) par rapport au sens montant (256, 800 ou 1024 Kb/s). La connexion est permanente.

**ATM** Asynchronous transfer mode ou mode de transfert asynchrone. L'ATM est une technique de transfert asynchrone pour des communications à haut débit d'informations numérisées, organisées en paquets courts et de longueur fixe. L'ATM permet une transmission ultrarapide des informations et une utilisation optimale de la capacité des lignes, et se trouve particulièrement adapté aux réseaux multiservices à haut débit. Ce mode de transmission peut notamment être utilisé pour tirer le meilleur parti d'un cœur de réseau. L'équipement d'un cœur de réseau en ATM est ainsi attractif car il répond à l'augmentation du trafic par une optimisation des ressources allouées et offre une qualité de service garantie.

**Backbone** Un backbone (ou cœur de réseau) désigne l'épine dorsale d'un réseau de télécommunications. Les réseaux backbone des opérateurs sont des artères à très haut débit de transmission, qui relient les principaux nœuds du réseau, et sur lesquelles des liaisons de plus faible capacité de transmission sont raccordées. On distingue les réseaux backbone nationaux, régionaux ou mondiaux lorsque ces artères couvrent le territoire d'un pays, d'un groupe de pays (backbones européens) ou l'ensemble de la planète.

**Bande passante** La bande passante désigne la capacité de transmission d'une liaison de transmission. Elle détermine la quantité d'informations (en bits/s) qui peut être transmise simultanément. En informatique, elle est souvent confondue avec la capacité de transport d'une ligne de communication, capacité ou débit, exprimé en bits par seconde.

**Boucle locale** C'est l'ensemble des liens filaires ou radioélectriques existant entre le poste de l'abonné et le commutateur d'abonnés auquel il est rattaché. La boucle locale est ainsi la partie du réseau d'un opérateur qui lui permet d'accéder directement à l'abonné.

Boîtiers de raccordement en Haut Débit de l'abonné aux offres Triple Play des ITSP : Free Box, Live Box, Neuf Box, etc. Ces Box permettent de raccorder des PC (par Ethernet ou WiFi) pour l'accès à Internet, un poste pour la téléphonie illimitée et un téléviseur pour l'accès à un bouquet de chaînes. En anglais : Residential gateway. Voir Triple Play.

**BRI** Basic Rate Interface. Interface ligne pour se connecter à un accès de base du réseau téléphonique RNIS. En français : interface T0

**Carrier Class** Un réseau IP d'opérateur est dit « Carrier Class » s'il offre des mécanismes de Qualité de Service (QoS) assurant une bonne qualité de la voix. Pour cela, des mécanismes (MPLS, DiffServ, etc.) permettent de prioriser la voix par rapport à d'autres applications comme les données.

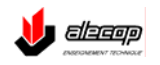

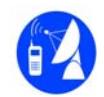

**CHAP** Challenge Handshake Authentication Protocol. Protocole d'authentification PPP plus sûr que PAP. CHAP repose, contrairement à PAP, sur l'échange de messages cryptés. Ce protocole est utilisé par les ISP pour authentifier l'utilisateur au moment de sa connexion à Internet.

**CLI** Command Line Interface : commandes en ligne permettant de configurer complètement les passerelles IP.gateways.

**Client** Client/serveur décrit la relation entre 2 logiciels d'ordinateurs au cours de laquelle un logiciel, le client, émet une demande de service à un autre logiciel, le serveur, qui satisfait à cette requête. Ce concept s'applique généralement pour un réseau.

**Codec** Les Codecs (Codeur Décodeur) numérisent et compressent la voix pour consommer moins de bande passante. Plusieurs algorithmes sont utilisés (G.729, G.723, etc.). Plus on compresse, plus la qualité est altérée et plus les temps de calcul sont longs (ce qui entraîne des retards de transmission).

**Dégroupage total** Avec le dégroupage total, la ligne de l'abonné – la boucle locale - n'est plus connectée à l'opérateur historique, mais à l'opérateur alternatif qui fournit des services comme l'accès à Internet, la téléphonie ou la télévision en supprimant l'abonnement à l'opérateur historique.

**DHCP** Dynamic Host Configuration Protocol. Le protocole DHCP permet à un serveur d'attribuer de façon dynamique (et automatique) une adresse IP à un ordinateur « client » sur un réseau lors de sa connexion.

**DNS** Des serveurs de noms de domaines (serveurs DNS : Domain Name System) permettent de retrouver l'adresse IP d'une machine à partir de son nom de domaine. Par exemple www.adept-telecom.fr correspond à l'adresse IP 62.161.37.235

**DSL** Terme générique pour les différents types d'accès haut débit comme l'ADSL2+, le SDSL, etc.

**DSLAM** Le DSLAM (Digital Subscriber Line Access Multiplexer) est un équipement installé dans les centraux téléphoniques par l'opérateur Haut Débit qui permet de regrouper plusieurs lignes DSL en provenance des abonnés sur un lien très haut débit.

**DynDNS** dynDNS permet une mise à jour automatique de l'adresse IP publique correspondant à un nom de domaine « monnom.dyndns.org » L'entreprise doit s'inscrire auprès d'un prestataire de DNS dynamique (par exemple dyndns.org) en spécifiant l'hôte DNS dynamique (par exemple entrepriseadept). C'est une solution pour éviter de souscrire à une adresse IP fixe.

**ETHERNET** La norme Ethernet (IEEE 802.3) est prédominante sur les réseaux locaux d'entreprise . Elle s'appuie sur une topologie en bus, une méthode d'accès de type CSMA/CD à accès multiple avec détection de collision. Le support le plus répandu est le câble à paires torsadées.

**ETSI** European Telecommunication Standard Institute : l'organisme européen, basé à Sophia Antipolis, de normalisation des télécoms.

**FAI** Fournisseur d'Accès à Internet. Voir ISP.

**FIREWALL** Un coupe feu (firewall en Anglais) sépare physiquement et logiquement le réseau local de l'entreprise de l'Internet public et filtre les connexions afin de prévenir toute tentative d'intrusion ou de piratage.

**FTP** Le File Transfert Protocol est un protocole Internet par lequel on peut envoyer ou recevoir des fichiers.

**FXO** Foreign Exchange Office. C'est l'interface par laquelle un PABX se raccorde au RTC. En français LR ou Ligne Réseau analogique.

**FXS** Foreign Exchange Station. C'est le joncteur Z d'un PABX permettant de raccorder des postes analogiques.

**G.711** C'est le codage PCM (Pulse Coded Modulation sur 7 bits à 56 kb/s aux Etats-Unis) ou MIC (Modulation par Impulsions Codées sur 8 bits à 64 kb/s en Europe) de la voix. Il offre la meilleure qualité (toll quality) au détriment de la bande passante. La loi de quantification est semi-logarithmique :"Loi mu" (µ-Law) pour les Etats-Unis et le Japon et "Loi A" (A-Law) pour l'Europe et le reste du monde.

**G.726** Ce codage permet de compresser une liaison 64 kb/s pour aboutir à un débit de 40, 32, 24 ou 16 kb/s. Cela permet un gain de bande passante.

**G.729** Codage à 8 kb/s. Largement employé en Voix sur IP grâce à son bon compromis qualité / bande passante. La variante G.729a, compatible, requiert moins de puissance de calcul. La variante G.729b permet la compression des silences.

**G.SHDSL** Norme internationale (UIT G.991.2) de DSL symétrique à haut débit (192 kbps à 2,3 Mb/s). Bien adapté aux besoins de VoIP des entreprises moyennes et grandes (débit symétrique, débit montant plus important que l'ADSL2+). Souvent dénommé SDSL.

**Gateway** Voir passerelle.

**H.323** Le protocole H.323 regroupe un ensemble de protocoles de communication de la voix, de l'image et de données sur IP. C'est un protocole développé par l'UIT-T. Issu du monde de la téléphonie, ce protocole fut le premier utilisé pour la VoIP. En 2006, il représente 80% du parc installé, mais, lourd, il se voit remplacer de plus en plus par SIP

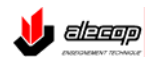

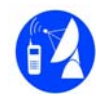

**HTTP** Hyper Text Transfert Protocol : protocole utilisé pour échanger des fichiers (textes, graphiques, sons, vidéo) sur le **WFR** 

**IETF** Internet Engineering Task Force. Organisme du réseau Internet chargé de l'élaboration des normes appelée RFC et de résoudre les problèmes techniques du réseau

Internet est un ensemble de réseaux de toutes tailles interconnectés par le protocole IP. Le point de départ d'Internet fut ARPANet, c'est à dire un réseau de quatre ordinateurs que relièrent des scientifiques du Ministère de la Défense américaine à la fin des années 60. Dans les années qui suivirent, de plus en plus d'universités et d'instituts de recherche se sont joints à eux. Aussi appelé le « réseau des réseaux », Internet permet l'accès à une immense quantité d'informations et à de nombreux services. Internet est maintenant devenu un outil indispensable à de nombreuses activités et professions : en mars 2006, on compte 694 millions d'utilisateurs dans le monde. Les services les plus utilisés sont le WEB et la messagerie.

**IP** Internet Protocol. protocole de télécommunications utilisé sur les réseaux qui servent de support à Internet et permettant de découper l'information à transmettre en paquets, d'adresser les différents paquets, de les transporter indépendamment les uns des autres et de recomposer le message initial à l'arrivée. Ce protocole utilise ainsi une technique dite de commutation de paquets. Sur Internet, il est associé à un protocole de contrôle de la transmission des données appelé TCP (Transmission Control Protocol) ; on parle ainsi du protocole TCP / IP.

**IPBX** L'IPBX, ou Intranet Private Branch Exchange, est la version "IP" du PABX. Il gère les communications en interne grâce à l'infrastructure réseau de l'entreprise et des postes « IP », les communications multisites à travers un VPN sur Internet. En 2006, les IPBX offrent en plus un lien VoIP « trunk » permettant à l'entreprise de bénéficier des offres « IP » des opérateurs.

**IPSec** Le but d'un VPN est donc de permettre une liaison informatique privée sécurisée entre sites distants à travers un réseau public non sûr comme Internet. Le VPN crée l'équivalent d'une ligne spécialisée virtuelle à travers Internet. Le VPN crée un tunnel étanche à travers lequel les réseaux locaux sont directement interconnectés. Le VPN est aussi utilisé pour relier de façon sécurisée un nomade au LAN de l'entreprise. Le protocole VPN le plus utilisé est IPSec.

**ISDN** Integrated Services Digital Network. C'est le réseau téléphonique publique numérique. Réseau de télécommunications entièrement numérisé, capable de transporter simultanément des informations représentant des images, des sons et des textes. Introduit dans les années 80, il est très utilisé dans les entreprises, bien plus rarement chez les particuliers

**ISP** Internet Service Provider. Fournisseur d'Accès Internet (FAI). Il s'agir en fait de fournisseurs de services Internet. Le client se connecte à Internet via le portail de l'ISP et peut bénéficier d'un certain nombre de services comme une adresse(s) de courrier électronique, etc.

**ITSP** Internet Telephony Service Provider. Un ITSP est un opérateur fournissant un service de Voix sur IP sur Internet ou sur son propre réseau IP.

**LAN** Local Area Network. Réseau informatique permettant de relier entre eux les ordinateurs d'une entreprise.

**LR** Ligne Réseau analogique : c'est une des interfaces des PABX avec le réseau téléphonique commuté. Remplacé dans les entreprises depuis la fin des années 80 par l'accès RNIS. En anglais : FXO.

**MGCP** Le Media Gateway Control Protocol est un protocole asymétrique (client-serveur) de VoIP (Voix sur réseau IP). Il se distingue par exemple des protocoles SIP et H323 qui, eux, sont symétriques (client-client). Il est souvent utilisé dans les offres Centrex pour contrôler le téléphone de l'abonné.

**Modem** Modulateur / Démodulateur servant à transformer des signaux numériques pour les transmettre sur un canal de transmission analogique et inversement. Il assure également les fonctions de synchronisation de la communication. Ils sont le plus souvent utilisés chez les particuliers pour relier un PC à l'Internet ou tout autre réseau numérique via une ligne de téléphone classique.

**MOS** Mean Opinion Score. Mesure subjective de la qualité de la parole notée de 1 (mauvais) à 5 (excellent) standardisée à ITU-T : P.830.

**MPLS** Le Multi-Protocol Label Switching est une technique réseau dont le rôle principal est de combiner les concepts du routage IP de niveau 3, et les mécanismes de la commutation de niveau 2 telles que implémentée dans ATM ou Frame Relay. MPLS permet d'améliorer l'efficacité du routage dans le but d'obtenir une bonne qualité de service pour le transport d'applications comme la voix.

**NAT** La translation d'adresse permet de masquer les adresses des micro-ordinateurs du réseau local (adresse privée) par translation. Le routeur ne présente que l'adresse qui lui a été attribuée par l'ISP (adresse publique).

**Nom de domaine** C'est la traduction en langage « humain » des adresses IP. Exemple www.adept-telecom.com correspondant à 72.14.221.147

**NT1** Boîtier installé chez l'abonné par l'opérateur pour fournir un accès de base RNIS (TNR en français). Voir accès de base.

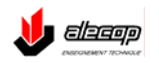

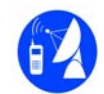

**PABX** Private Automatic Branch Exchange. Autocommutateur privé qui assure la commutation des appels téléphoniques au sein d'une entreprise et assure l'interface avec le réseau public.

**PAP** Password Authentication Protocol. Protocole d'authentification PPP, par échange en clair sur la ligne du nom et du mot de passe de l'utilisateur. Voir CHAP, protocole plus sécurisé.

**PASSERELLE** Une passerelle est un point de connexion ou d'échange connectant deux réseaux qui seraient sans cela incompatibles. Par exemple, une passerelle peut être nécessaire pour assurer la connexion entre un réseau local (LAN, Local Area Network) et un réseau distant (WAN, Wide Area Network) ou Internet, entre une réseau IP d'opérateur et le réseau téléphonique classique.

PAT Port and Address Translation. Lors d'une requête d'un PC du LAN en direction d'Internet, le routeur, remplaçant l'adresse IP du PC du LAN par son adresse IP publique, assigne un numéro de port à cette requête. Il conserve une table de correspondance lui permettant, lors de la réponse d'un serveur sur Internet, de reconstituer la bonne adresse de destination.

**PoE** Power Over Ethernet : alimentation des postes IP connectés au LAN par leur port Ethernet. Voir 802.3af.

**PPP** l'accès à Internet à partir d'un modem ou d'un routeur nécessite de disposer d'un protocole de liaison de données. PPP (Point-to-Point Protocol) est un protocole de liaison qui gère la détection des erreurs, permet la négociation des adresses IP à la connexion ainsi que l'authentification. PPP a permis l'utilisation massive des liaisons dialup comme support de l'explosion d'Internet à la fin des années 90.

**PPPoE** PPPoE est une adaptation de PPP aux liaisons LAN. Il est utilisé pour contrôler l'accès réseau aux ISP de la même manière que PPP permet le contrôle des accès dialup : identification/authentification du client, et métrologie des connexions.

 Il permet de créer une connexion virtuelle sur une connexion LAN (Ethernet) qui est au départ ouverte à tout trafic. Depuis fin 2000, PPPoE est principalement utilisée par les ISP proposant une offre ADSL.

**PRI** Primary Rate Interface. Interface ligne pour se connecter à un accès primaire du réseau téléphonique RNIS. En français : interface T2.

**PROXY** Ordinateur qui s'intercale entre un réseau privé et l'Internet. Pour faire office de firewall ou de cache. Dans ce dernier cas, il enregistre les pages Web transférées par les utilisateurs pour les délivrer sans qu'il soit nécessaire de se connecter sur le serveur initial.

**PROXY DNS** Le Proxy (mandataire) DNS, via le protocole de liaison (PPP, PPPoE, etc.), reçoit les adresses des serveurs DNS de l'ISP à la place des stations du réseau local. Les stations sont configurées avec comme adresse de serveur DNS celle du routeur. En cas de changement de ces adresses, il n'y aura pas à reconfigurer tous les micro-ordinateurs du réseau local.

**PSTN** Public Switched Telephone Network. C'est le réseau téléphonique public analogique classique, celui qui dessert majoritairement le particulier. En français : RTC.

**QoS** La QoS (Quality Of Service – qualité de service) est un ensemble de techniques visant à assurer une bonne qualité de la voix sur les réseaux IP en combattant la perte de paquets, les délais de transmission, la gigue et l'écho.

**Residential Gateway** Voir Box.

**RLE** Réseau Local d'Entreprise. Voir LAN.

**RNIS** Réseau Numérique à Intégration de Services. Dénomination française de ISDN.

**ROUTEUR** Un routeur d'accès permet de relier le réseau local d'une entreprise au monde extérieur. Il permet à tous les utilisateurs d'un réseau local d'accéder instantanément et simultanément à Internet ou à des réseaux distants. Il comporte des mécanismes de translation d'adresse et un firewall pour assurer la sécurité sur le LAN.

**RTC** Réseau téléphonique commuté. Dénomination française de PSTN

**RTP** Real Time Transport Protocol. Protocole de transport sur réseau IP pour les applications temps réel comme la voix ou la vidéo.

**S0** Bus RNIS à 144 Kb/s (2B+D) permettant de raccorder des équipements (postes téléphoniques RNIS, PC, PABX, etc.) équipés d'un adaptateur RNIS à interface T0.

**S2** Bus RNIS 30B+D permettant de raccorder des équipements (comme un PABX) équipés d'un adaptateur RNIS à interface T20.

**SDSL** Accès Haut Débit symétrique. Voir G.SHDSL.

**SERVEUR** Ordinateur connecté au réseau local et disposant de ressources qu'il partage avec les utilisateurs du réseau. Un serveur peut être dédié, c'est à dire spécialisé dans un service : serveur de fichier, serveur d'impression, serveur de messagerie, etc.

**SIP** Session Initiation Protocol (dont le sigle est SIP) est un protocole normalisé et standardisé par l'IETF qui a été conçu pour établir, modifier et terminer des sessions multimédia. SIP est le standard ouvert de VoIP (Voice Over IP, voix sur IP)

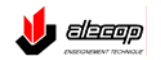

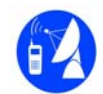

inter opérable le plus étendu et vise à devenir LE standard des télécommunications multimédia (son, image, etc.) au détriment de H.323.

**SMTP** Simple Mail Transfert Protocol. Dans un réseau TCP/IP, ce protocole gère le courrier électronique (envoi, réception, distribution, etc.).

**SWITCH** Contrairement à un HUB, un switch (commutateur) ne transmet un message que sur le port auquel est rattaché le destinataire, les autres ports restants dès lors libres pour d'autres transmissions pouvant se produire simultanément. Il en résulte que chaque échange peut s'effectuer à débit nominal (plus de partage de la bande passante), sans collisions, avec pour conséquence une augmentation très sensible de la bande passante du réseau (à vitesse nominale égale).

**T0** Interface ligne pour se connecter à un accès de base du réseau téléphonique RNIS. En anglais : BRI.

**T2** Interface ligne pour se connecter à un accès primaire du réseau téléphonique RNIS. En anglais : PRI.

**T.38** Le T.38 est un standard destiné à transmettre les FAX sur un réseau IP.

**TCP** Le protocole TCP (Transmission Control Protocol) assure le découpage en paquets avec entête lors de l'émission. Il va redemander les paquets détruits, et aussi les remettre dans l'ordre lors de la réception.

**TNR** Terminaison Numérique de Réseau : le boîtier d'accès de base au RNIS. Dénomination française de NT1. Voir Accès de Base.

**ToIP** Telephony Over IP. La ToIP désigne l'utilisation de la technique de Voix sur IP (VoIP) pour la téléphonie professionnelle en entreprise.

**Triple Play** Triple Play désigne l'offre Internet + téléphone + TV proposée par les ITSP à travers une offre d'abonnement haut débit (ADSL2+ ou câble) et une « box ». Exemples : Free avec la Free Box, France Telecom avec la Live Box, Neuf avec la Neuf Box. La France est leader européen dans ce domaine avec plus de 4 millions d'abonnés fin mars 2006.

**Trunk Line** Ligne réseau analogique. Voir LR.

**UDP** UDP est un protocole de transport en mode non connecté qui n'offre pas de garantie d'ordre d'arrivée des paquets. Il fonctionne directement sur IP, comme TCP, l'autre grand protocole de transport de l'Internet. Ce sont les applications au dessus de UDP – comme RTP - qui font le travail de numérotation / remise en ordre des paquets.

**UIT** Union Internationale des Télécommunications. organisme international placé sous l'égide de l'ONU et siégeant à Genève, chargé de l'élaboration des normes dans le secteur des télécommunications.

**URL** Uniform Resource Locator. L'URL est l'adresse d'un fichier (ressource) accessible sur Internet. Il est constitué de plusieurs champs : protocole, nom de domaine et ressource.

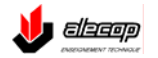

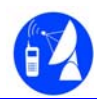

 **NOTES** 

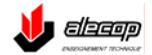